# よくあるご質問 (FAQ):参加登録【録画配信 Webinar】

弊社では、GoToWebinar(LogMeln,Inc US)というオンラインセミナー専用の システムを使用して Webinar を開催させていただいております。 システム毎にアクセス方法などで注意するポイントなどが違うこともござい ます。お困りの点やご不明な点がございましたら、弊社担当営業までお気軽に お問い合わせください。

# Q:参加登録しましたが、登録完了メールが来ません。

迷惑メールに参加登録メールが振り分けられていないかご確認をお願いいたします。 スパム対策・ドメイン指定等されている場合は、「Cutera Marketing [<customercare@gotowebinar.com>](mailto:customercare@gotowebinar.com)」のメールアドレスが受信できるよう設定の変更をお 願いいたします。受信済みの参加登録メールをご確認いただいたら登録完了となります。 この方法で参加登録が確認できない場合は、大変お手数ではございますが、再度、参加申 込をお願いいたします。

※同じ日の同じ参加申込者情報での登録であれば、参加登録は再度されても、カウント は重複されませんのでご安心ください。(2 つ申込してもカウントは一つ)

また、今まで下記の事例がございましたので、あわせてご確認いただけますと助かりま す。

- 1) 登録時に間違って「登録キャンセルボタン」を押されていたことがございました。 迷惑メールの確認をいただいた上で、参加登録が確認できない場合は、大変お手数 ではございますが、再度、参加申込をお願いいたします。
- 2) 登録いただいたメールアドレスのスペルや記号が間違っていることがございまし た。 迷惑メールの確認をいただいた上で、参加登録が確認できない場合は、大変お手数 ではございますが、再度、参加申込をお願いいたします。 (メールアドレスの入力にご配慮願います)

# Q:必須事項が記載されていないということで申し込みができませんでしたがどういうこ とでしょうか?

大変申し訳ございません、必須記載事項が記載されていない場合は、申込受付ができない ようになっております。

必須記載事項は、参加申込いただいた方が、参加対象者である医療従事者及び医療機関の スタッフの方であるか確認させていただくための内容、および、当日のトラブルで Webinar が開催できなくなった際の緊急連絡のためにお預かりさせていただく情報になっ ておりますので、ご協力の程何卒よろしくお願い申し上げます。

また、必須記載事項に、必須記載事項以外の入力(記号など)をいただいている場合で、 対象者(医療従事者)であることが確認できない場合も同様になりますので、ご確認の程 何卒よろしくお願い申し上げます。

# Q:「ウェビナーは定員の上限に達しています」となっていて、申し込みが出来ないです が、申込できないのですか?(定員が設定されている Webinar の場合)

大変申し訳ございません、お申込みいただいた Webinar は定員になりましたので、お申込 みを終了させていただいております。

弊社が使用しております Webinar のシステム(Go-To-Webinar)は、大規模な Webinar に 対応しているのですが、過去に、日本の通信環境の影響でシステムが正常に稼働しなかった ために、Webinar を中止させていただいた経験から、現在の数の参加者枠を設けさせていた だいております。

何卒ご理解賜りますよう、よろしくお願い申し上げます。

#### Q:間違えて同じ日の Webinar を 2 回申し込んでしまいました。(複数回配信の場合)

同じ日の同じ参加申込者情報での登録であれば、参加登録は再度されても、カウントは重 複されませんのでご安心ください。(2 つ申込してもカウントは一つ)

### Q:登録済みの参加日程の変更をしたいのですができますか?(複数回配信の場合)

お手元にお送りさせていただいております登録完了メールから、参加登録済みの日程を キャンセルした後、別の希望日程で別途お申込みをお願いいたします。

### Q:どの開催回が、参加枠が開いていますか?(複数回配信の場合)

リアルタイムで参加枠が空いている日時のみ、申込画面で選択可能になっております。

- ・定員がいっぱいの回は、表示されません。
- ・すべての回がいっぱいの時は「ウェビナーは定員の上限に達しています」と表示されます。

第七版:2024 年 5 月 第六版:2023 年 2 月 第一版:2021 年 6 月

#### Q:参加登録 URL を複数人に転送して視聴していいですか?

参加登録 URL は、ご登録いただいた方の固有のリンクになっていますので、1つの参加 URL で複数の方が個別に視聴できません。御一人ずつ登録お願い申し上げます。 決して、他の方と共有しないでください。

# よくあるご質問(FAQ):参加登録後【録画配信 Webinar】

### Q:リマインダーメールはいただけるのですか?

参加申し込み完了後、開催の6日前、1 日前、1 時間前にリマインダーメールをお送りさ せていただきます。

当日のご参加お待ち申し上げております。

# Q:登録完了メールに「システム要件の確認」を行ってくださいとありますが、行わない といけないのでしょうか?

Webinar 当日に、確実にご参加いただけますよう、登録完了メールの「システム要件の確 認」を事前に行っていただけますようお願い申し上げます。

OS、Browser、Internet connection のシステム要件を満たしていないと、Webinar 当日 に、接続できない、画像が止まる、音声が止まるなどが起きる可能性がございます。

### Q:参加する環境に制限はありますか?

上述のシステム要件の確認を行った端末および環境から接続いただき、通信環境が安定し た場所での接続いただくことをお勧めします。

特に、携帯電話での参加時は、携帯の設定次第で不安定になることがあり、何度も接続し なおさなければならなくなることが多いですので予めご了承ください。

(画面が黒い、とぎれとぎれ、音が聞こえない、接続できない等)

### Q:都合が悪くなったのでキャンセル可能ですか?

参加登録完了メール、もしくは、リマインダーメールからキャンセルをお願いいたしま す。通常リマインダーメールは、開催6日前、1 日前、1 時間前に送られますので、ご確 認の程何卒よろしくお願い申し上げます。

なお、キャンセル手続きは、お申込みいただいた先生方、医療機関の方々ご自身にお願い しておりますので、何卒よろしくお願い申し上げます。

# よくあるご質問(FAQ): Webinar 参加【録画配信 Webinar】

## Q.Webinar に接続ができません

「システム要件の確認」はお済でしょうか?

OS、Browser、Internet connection のシステム要件を満たしていないと、Webinar 当日に 接続できない可能性がございます。

## Q, 色々試したのですが音声も映像も確認ができず Webinar に参加できません

「システム要件の確認」はお済でしょうか?

OS、Browser、Internet connection のシステム要件を満たしていないと、Webinar 当日 に、画像や音声が確認できない可能性がございます。

また、携帯電話や iPad 等では設定次第で不安定になることがあり、画面が黒い、とぎれと ぎれ、音が聞こえない、接続できない等が起きる可能性がございますので、あらかじめご 了承ください。

### Q, Webinar に接続できたのですが、音声だけが聞こえません

「システム要件の確認」はお済でしょうか?

OS、Browser、Internet connection のシステム要件を満たしていないと、Webinar 当日 に、音声が確認できない可能性がございます。

また、携帯電話、iPad 等では設定次第で不安定になることがあり、音が聞こえない等が起 きる可能性がございますので、あらかじめご了承ください。

# Q, 時々画面が止まります

「システム要件の確認」はお済でしょうか? OS、Browser、Internet connection のシステム要件を満たしていないと、Webinar 当日 に、画像が止まる可能性がございます。

また、通信環境が安定した場所での接続いただくことをお勧めします。

特に、携帯電話での参加時は、携帯の設定次第で不安定になることがあり、何度も接続し なおさなければならなくなることが多いですので予めご了承ください。

# Q, 時々画面が暗くなります

録画配信画面にマウスカーソル(パソコン画面でマウスで動かせる矢印マーク)を持って くると画面が暗くなります。また、携帯電話や iPad 等では設定次第で不安定になることが あり、画面が黒い、とぎれとぎれ、音が聞こえない、接続できない等が起きる可能性がご ざいますので、あらかじめご了承ください。

画面が定期的に暗くなってしまう場合には、各種設定(明るさの自動調整、自動ロック、 低電力モード等)をご確認いただくと解決する場合がございます。

# Q:当日の Webinar 参加の流れを教えてください。

・事前にお送りしているメールにある「ウェビナーに参加」のバナーをクリックして アクセスください。

※参加登録後の参加登録完了メール、リマインダーメール(6 日前、1 日前、 1 時間前)いずれのメールにある「ウェビナーに参加」のバナーからも アクセス可能です。

〈「ウェビナーに参加」のバナー〉

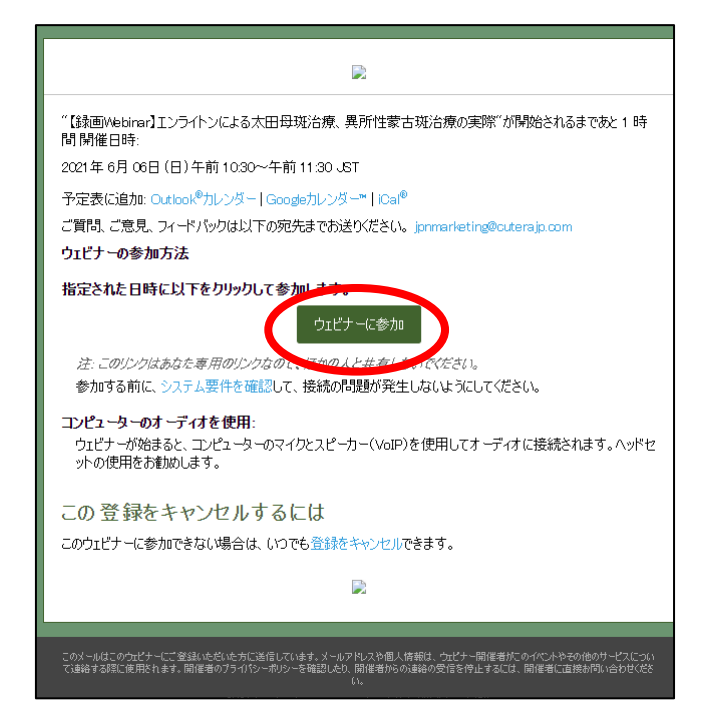

・当日は、開始時刻の 60 分前からアクセスが可能です。

※ウェビナー開始前後の画面表示

•開始前のアクセス(1時間以上前):「ウェビナーは○時間後に開始します」 と表示されます。この画面からカウント画面には切り替わらないので、再度、 開始の 60 分前以降にアクセスしなおしが必要です。

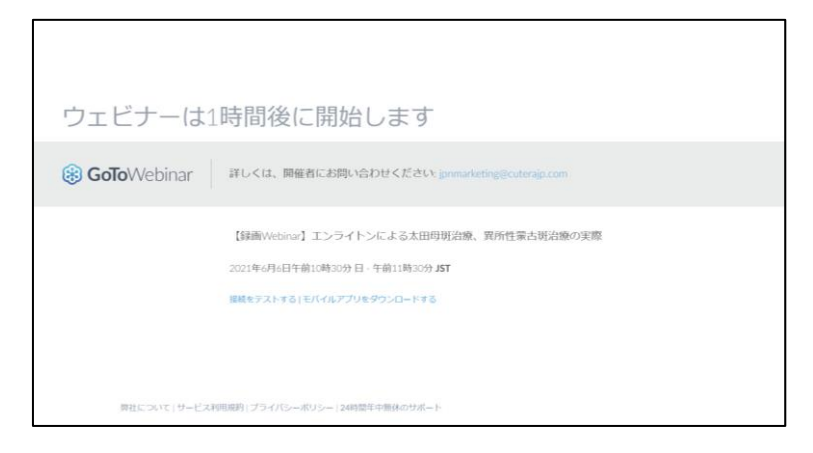

※この画面でも接続テスト画面に移動可能です。

但し、英語の案内の画面に入ります

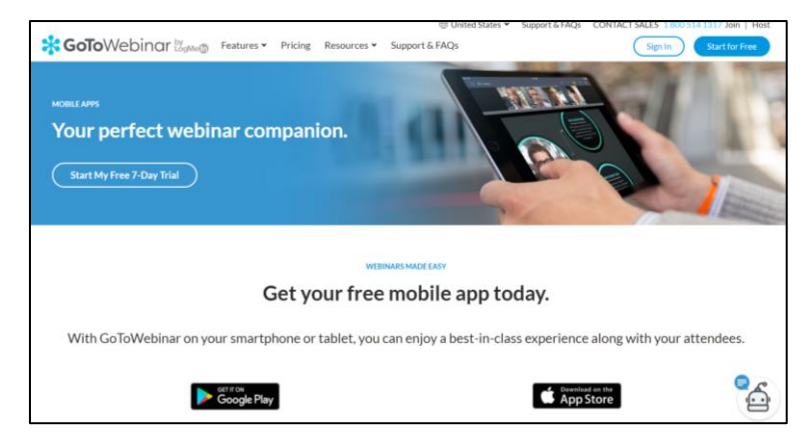

※開始前のアクセス(開始 60 分前以降)

画面上で、開始時刻までのカウントダウンを行います。

カウントダウンが「00:00」になりましたら開始させていただきます。

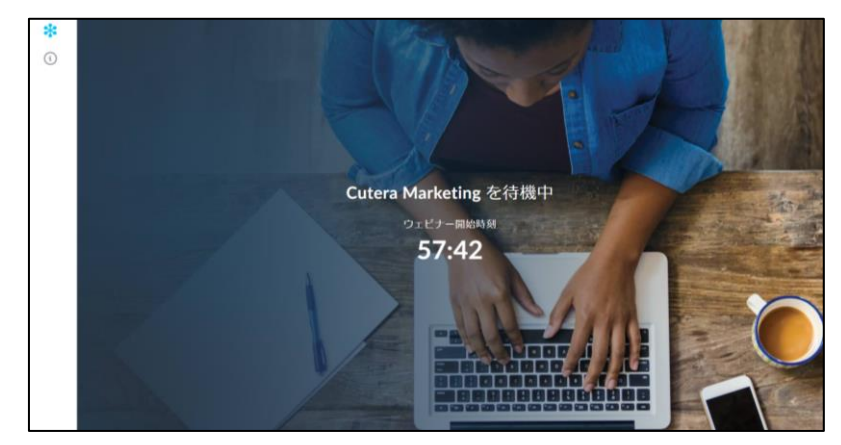

- ・途中からのアクセス:途中からの参加になります。
- ・Webinar 終了後に事後アンケートのお願いが表示されますのでご協力の程 何卒よろしくお願い申し上げます。資料請求等のご要望もアンケートにて承ります。

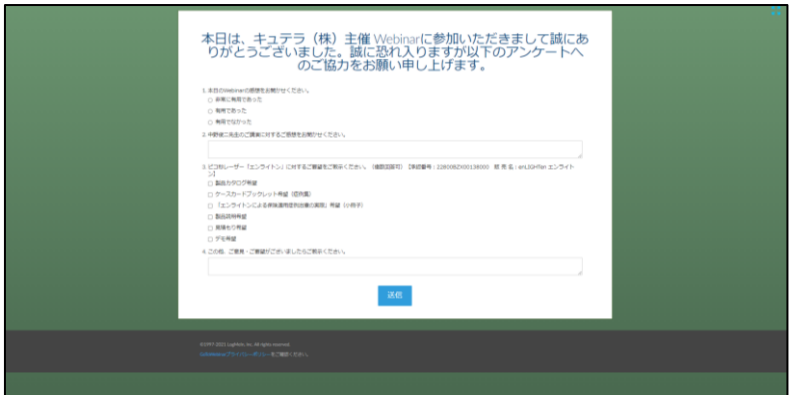

・開催時間後のアクセス:「ウェビナーは終了しました」と表示されます。

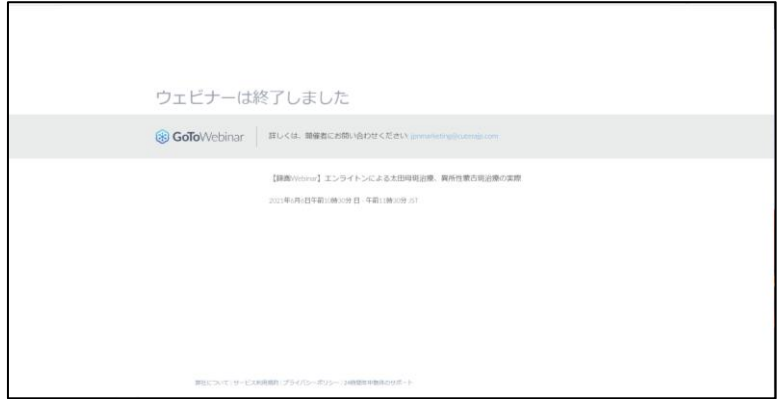

この他、Webinar の参加登録に関するご質問がございましたら、担当営業、もしくは 下記メールアドレスにお問い合わせください。

キュテラ株式会社 マーケティング [jpnmarketing@cuterajp.com](mailto:jpnmarketing@cuterajp.com)